# Register your product and get support at www.philips.com/welcome

# PhotoFrame

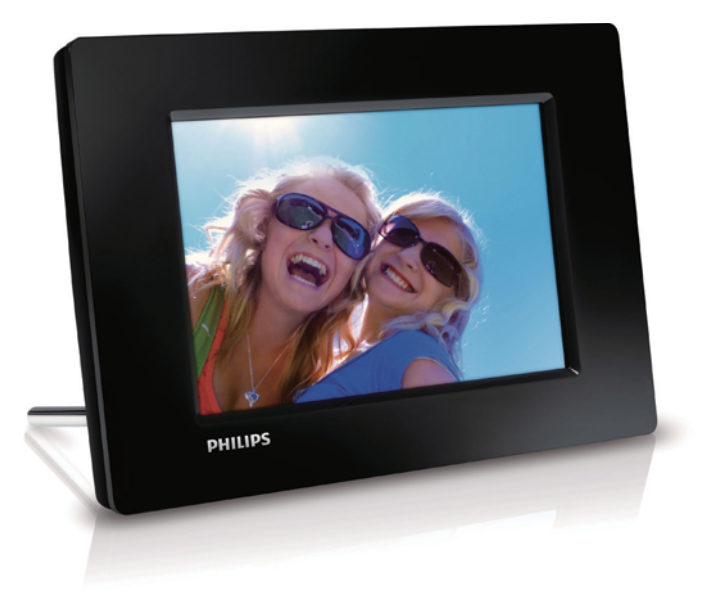

PL Instrukcja obsługi

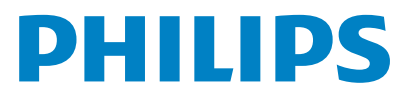

SPF1207

# Spis treści

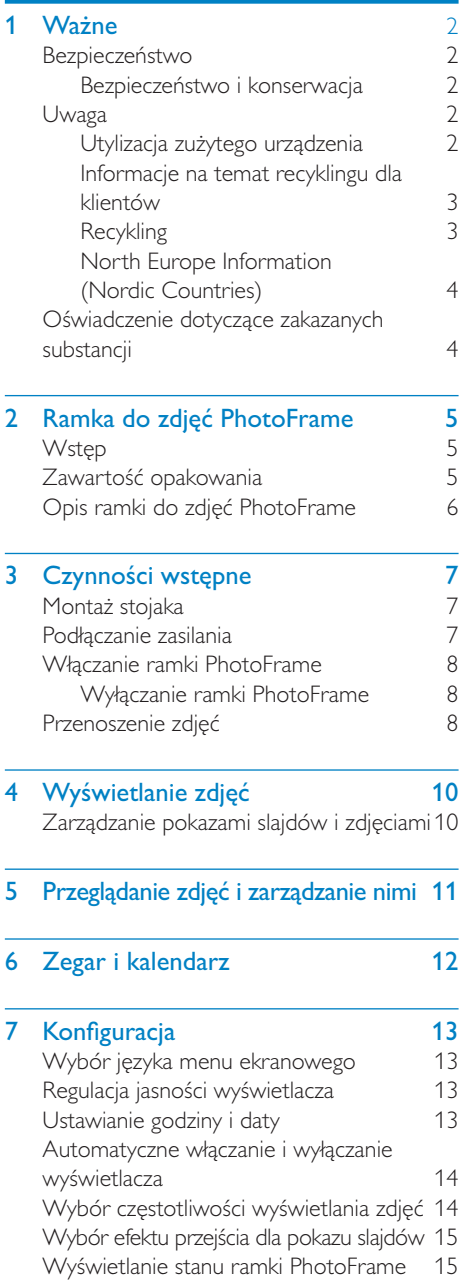

Przywracanie domyślnych ustawień fabrycznych 15

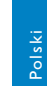

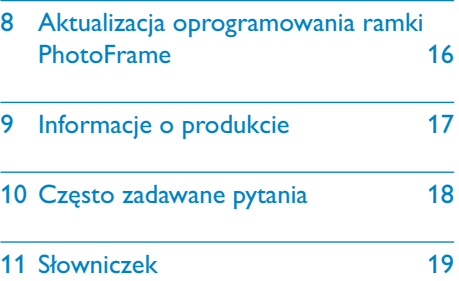

### Potrzebujesz pomocy?

Odwiedź stronę internetową www.philips.com/ welcome. Znajdziesz tam komplet materiałów pomocniczych, np. instrukcję obsługi, najnowsze wersje oprogramowania i odpowiedzi na najczęściej zadawane pytania.

# Ważne

# Bezpieczeństwo

## Bezpieczeństwo i konserwacja

- Nie dotykaj, nie naciskaj, nie trzyj ani nie uderzaj ekranu twardymi przedmiotami, ponieważ może to spowodować trwałe uszkodzenie jego powierzchni.
- Jeśli urządzenie nie będzie używane przez dłuższy czas, wyjmij jego wtyczkę z gniazdka elektrycznego.
- Przed przystąpieniem do czyszczenia ekranu odłącz wtyczkę urządzenia z gniazdka elektrycznego. Ekran czyść tylko miękką szmatką, zwilżoną wodą. Do czyszczenia urządzenia nie używaj substancji takich jak alkohol, środki chemiczne lub inne domowe środki czyszczące.
- Nie stawiaj urządzenia w pobliżu otwartego ognia lub innych źródeł ciepła. Nie wystawiaj urządzenia na bezpośrednie działanie promieni słonecznych.
- Nie wystawiaj urządzenia na działanie deszczu i wody. Nie stawiaj przedmiotów wypełnionych cieczą (np. wazonów) w pobliżu urządzenia.
- Nie upuszczaj urządzenia. Jeśli urządzenie zostanie upuszczone, ulegnie uszkodzeniu.
- Instaluj i korzystaj wyłącznie z oprogramowania i usług pochodzących z zaufanych źródeł i niezawierających wirusów ani szkodliwego kodu.
- Urządzenie jest przeznaczone wyłącznie do użytku w pomieszczeniach.
- Należy korzystać jedynie z zasilacza sieciowego dostarczonego razem z urządzeniem.

# Uwaga

# $\epsilon$

Ten produkt spełnia wszystkie niezbędne wymagania związane z dyrektywą 2006/95/ WE (dyrektywa niskonapięciowa) oraz 2004/108/WE (dyrektywa zgodności elektromagnetycznej).

## Be responsible **Respect copyrights**

Wykonywanie nieautoryzowanych kopii materiałów zabezpieczonych przed kopiowaniem, w tym programów komputerowych, plików, audycji i nagrań dźwiękowych, może stanowić naruszenie praw autorskich będące przestępstwem. Nie należy używać niniejszego urządzenia do takich celów.

## Utylizacja zużytego urządzenia

- Produkt ten zawiera materiały, które mogą zostać zutylizowane i ponownie wykorzystane. Wyspecjalizowane przedsiębiorstwa mogą poddać produkt recyklingowi, wykorzystując jak największą ilość materiału nadającego się do ponownego użytku.
- Prosimy zasięgnąć informacji na temat lokalnych przepisów dotyczących pozbywania się starych monitorów u dystrybutora firmy Philips.
- (Dla klientów zamieszkałych w Kanadzie i Stanach Zjednoczonych) Zużytych urządzeń należy pozbywać się zgodnie z przepisami stanowymi i federalnymi.

Więcej informacji udziela organizacja www. eia.org (Consumer Education Initiative – Inicjatywa Edukacji Klientów).

## Informacje na temat recyklingu dla klientów

Firma Philips wyznacza sobie techniczne i ekonomiczne cele, aby zoptymalizować swoje produkty, usługi i działania pod kątem ochrony środowiska.

Zaczynając od etapu planowania, poprzez projekt i produkcję firma Philips skupia się na tworzeniu produktów łatwych w utylizacji. Głównym celem działu zarządzania zużytymi urządzeniami firmy Philips jest udział przy każdej okazji w państwowych inicjatywach na rzecz utylizacji starych urządzeń, najlepiej we współpracy z firmami konkurencyjnymi. Obecnie działające systemy recyklingu wprowadzone zostały w takich krajach jak: Holandia, Belgia, Norwegia, Szwecja i Dania. W Stanach Zjednoczonych firma Philips Consumer Lifestyle North America wspiera finansowo projekt recyklingu urządzeń elektronicznych zorganizowany przez stowarzyszenie Electronic Industries Alliance (EIA) oraz stanowe inicjatywy na rzecz utylizacji produktów elektronicznych domowego użytku. Ponadto wielostanowa organizacja non-profit Northeast Recycling Council (NERC), która skupia się na promocji i rozwoju rynku wyrobów wtórnych, także planuje wprowadzenie własnego programu recyklingu.

W przypadku rejonu Azji, Pacyfiku i Tajwanu produkty mogą zostać dostarczone do EPA (Environment Protection Administration), aby mogły zostać poddane procesowi recyklingu urządzeń informatycznych. Więcej informacji można znaleźć na stronie www.epa.gov.tw.

## Recykling

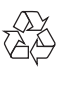

To urządzenie zostało zaprojektowane i wykonane z materiałów oraz komponentów wysokiej jakości, które nadają się do ponownego wykorzystania. Jeśli produkt został opatrzony symbolem przekreślonego pojemnika na odpady, oznacza to, że podlega on postanowieniom dyrektywy europejskiej 2002/96/WE.

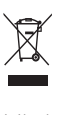

Nigdy nie należy wyrzucać tego produktu wraz z innymi odpadami pochodzącymi z gospodarstwa domowego. Należy zapoznać się z lokalnymi przepisami dotyczącymi utylizacji sprzętu elektrycznego i elektronicznego. Prawidłowa utylizacja starych produktów pomaga zapobiegać zanieczyszczeniu środowiska naturalnego oraz utracie zdrowia.

## North Europe Information (Nordic Countries)

### VARNING:

FÖRSÄKRA DIG OM ATT HUVUDBRYTARE OCH UTTAG ÄR LÄTÅTKOMLIGA, NÄR DU STÄLLER DIN UTRUSTNING PÅPLATS. Placering/Ventilation

#### ADVARSEL:

SØRG VED PLACERINGEN FOR, AT NETLEDNINGENS STIK OG STIKKONTAKT ER NEMT TILGÆNGELIGE.

Paikka/Ilmankierto

#### VAROITUS:

SIJOITA LAITE SITEN, ETTÄ VERKKOJOHTO VOIDAAN TARVITTAESSA HELPOSTI IRROTTAA PISTORASIASTA. Plassering/Ventilasjon

### ADVARSEL:

NÅR DETTE UTSTYRET PLASSERES, MÅ DU PASSE PÅ AT KONTAKTENE FOR STØMTILFØRSEL ER LETTE Å NÅ.

## Oświadczenie dotyczące zakazanych substancji

Produkt jest zgodny z wymogami RoHs. Symbol urządzenia klasy II:

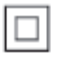

 $\ddot{\phantom{a}}$ Symbol ten informuje, iż ten produkt posiada podwójną izolację.

# 2 Ramka do zdjęć **PhotoFrame**

Gratulujemy zakupu i witamy wśród klientów firmy Philips! Aby w pełni skorzystać z obsługi świadczonej przez firmę Philips, należy zarejestrować zakupiony produkt na stronie www.philips.com/welcome.

# **Wstep**

Dzięki cyfrowej ramce do zdjęć Philips Digital PhotoFrame możesz wyświetlać zdjęcia JPEG w wysokiej jakości bezpośrednio z kart pamięci.

# Zawartość opakowania

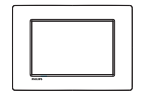

• Cyfrowa ramka do zdjęć Philips Digital PhotoFrame

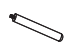

• Podstawa

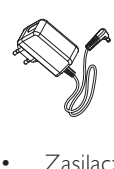

• Zasilacz sieciowy

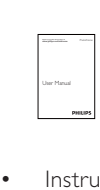

• Instrukcja obsługi

## Opis ramki do zdjęć **PhotoFrame**

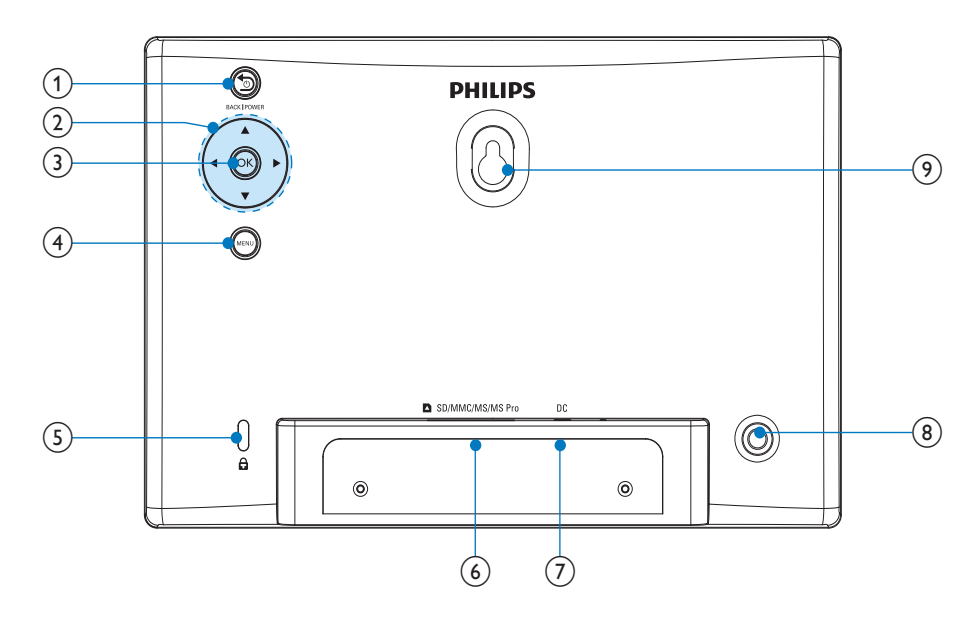

### $(1)$  **DBACKIPOWER**

- Naciśnij i przytrzymaj, aby włączyć lub wyłączyć ramkę PhotoFrame.
- Naciśnij, aby przejść do ekranu głównego.
- Naciśnij, aby powrócić.

### $(2)$   $\triangle$  /  $\blacktriangledown$  /  $\triangle$  /

• Naciśnij aby wybrać górny, dolny, prawy lub lewy element.

### $(3)$  OK

- Naciśnij, aby odtworzyć lub wstrzymać pokaz slajdów.
- Naciśnij, aby potwierdzić wybór.

### (4) MENU

- Naciśnij, aby otworzyć lub zamknąć menu.
- (5) & Blokada Kensington

### f SD/MMC/MS/MS Pro

• Gniazdo na kartę SD/MMC/MS/MS Pro

## $(7)$  DC

- Gniazdo zasilacza sieciowego
- (8) Otwór na stojak
- i Otwór do powieszenia na ścianie

# 3 Czynności wstępne

## Przestroga

• Z elementów sterujących należy korzystać wyłącznie w sposób wskazany w niniejszej instrukcji obsługi.

Instrukcje z tego rozdziału zawsze wykonuj w podanej tu kolejności.

W przypadku kontaktu z firmą Philips należy podać numer modelu i numer seryjny urządzenia. Numer modelu i numer seryjny można znaleźć z tyłu urządzenia. Zapisz numery tutaj:

Nr modelu \_\_\_\_\_\_\_\_\_\_\_\_\_\_\_\_\_\_\_\_\_\_\_\_\_\_

Nr seryjny \_\_\_\_\_\_\_\_\_\_\_\_\_\_\_\_\_\_\_\_\_\_\_\_\_\_\_

# Montaż stojaka

Aby umieścić ramkę PhotoFrame na płaskiej powierzchni, przymocuj dołączony stojak z tyłu ramki.

1 Umieść stojak w otworze ramki PhotoFrame.

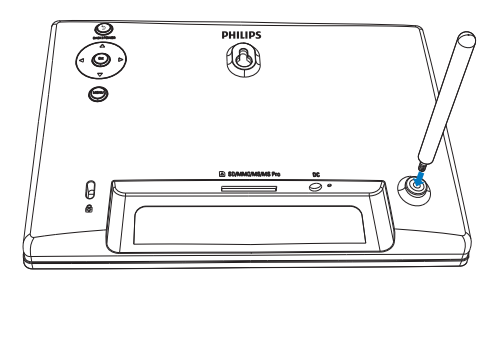

2 Przykręć odpowiednio stojak do otworu na stojak.

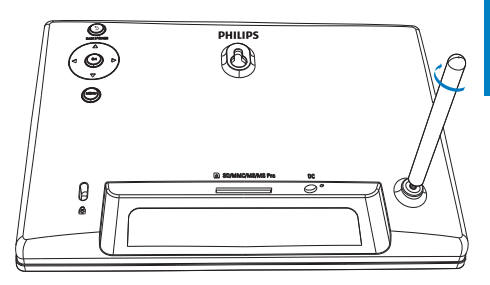

# Podłączanie zasilania

## Uwaga

• Podczas ustawiania ramki PhotoFrame upewnij się, że wtyczka zasilania oraz gniazdko są łatwo dostępne.

- 1 Podłącz zasilacz (dołączony do zestawu) do:
	- gniazda DC ramki do zdjęć PhotoFrame
	- gniazdka elektrycznego

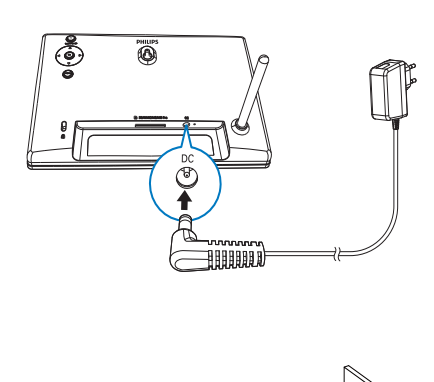

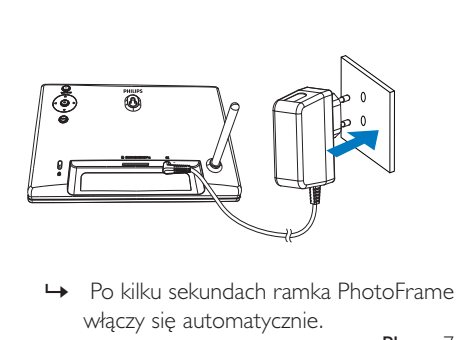

włączy się automatycznie.

# Włączanie ramki PhotoFrame

### Uwaga

- Po podłączeniu ramki PhotoFrame do źródła zasilania ramka włącza się automatycznie.
- 1 Gdy ramka PhotoFrame jest wyłączona i podłączona do źródła zasilania, w celu jej włączenia naciśnij przycisk BACK|POWER.
	- » Po kilku sekundach zostanie wyświetlony ekran główny.

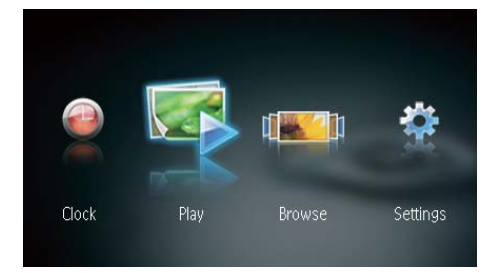

#### Jeśli ramka PhotoFrame jest włączana po raz pierwszy:

• Na ekranie zostanie wyświetlone menu wyboru języka.

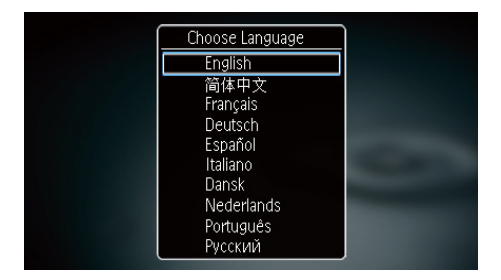

Naciśnij przycisk  $\triangle / \triangledown$  w celu wybrania języka, a następnie naciśnij przycisk **OK**, aby potwierdzić.

## Wyłączanie ramki PhotoFrame

#### Uwaga

- Ramkę PhotoFrame można wyłączyć dopiero po zakończeniu wszystkich operacji kopiowania i zapisywania.
- Aby wyłączyć ramkę PhotoFrame, naciśnij i przytrzymaj przycisk **BACK|POWER** przez około 2 sekundy.

## Przenoszenie zdjęć

## Przestroga

• Podczas przenoszenia zdjęć do lub z urządzenia pamięci nie wyjmuj go z ramki PhotoFrame.

Ramka PhotoFrame umożliwia wyświetlanie zdjęć w formacie JPEG z następujących urządzeń pamięci:

- Secure Digital (SD)
- Secure Digital High Capacity (SDHC)
- Multimedia Card (MMC)
- Memory Stick (MS)
- Memory Stick Pro (MS Pro, z adapterem)

Nie gwarantujemy jednak działania wszystkich typów urządzeń pamięci.

1 Wsuń urządzenie pamięci do gniazda.

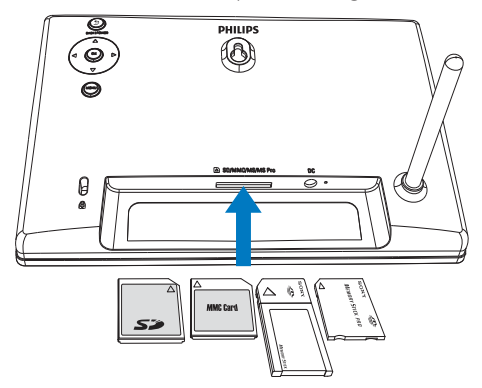

» Zostanie wyświetlony komunikat potwierdzenia.

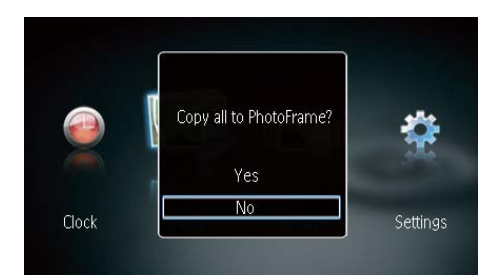

### Aby skopiować zdjęcia do ramki PhotoFrame:

1 Wybierz opcję [Yes], a następnie naciśnij przycisk OK, aby potwierdzić.

### Aby wyświetlać zdjęcia bezpośrednio:

- 1 Wybierz opcję [No], a następnie naciśnij przycisk OK, aby potwierdzić.
- 2 Wybierz opcję [Play], a następnie naciśnij przycisk OK.
- Aby wyjąć urządzenie pamięci, wyciągnij je z gniazda.

# 4 Wyświetlanie zdjęć

 $1 \quad$  W menu głównym naciśnii przycisk $\blacktriangleleft$ , aby wybrać opcję [Play], a następnie naciśnij przycisk OK.

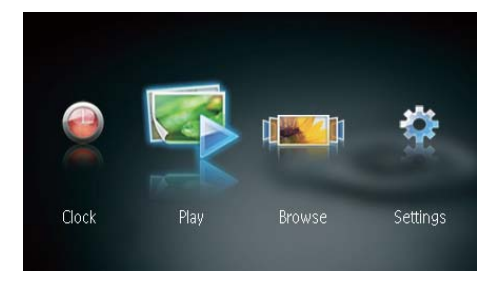

- » Zdjęcia zostaną wyświetlone w trybie pokazu slajdów.
- Podczas pokazu slajdów naciśnij przycisk / , aby wyświetlić następne lub poprzednie zdjęcie.

## Zarządzanie pokazami slajdów i zdjęciami

### Wykonaj poniższe czynności, aby zarządzać zdjęciami w pokazie slajdów.

- 1 Podczas pokazu slajdów naciśnij przycisk **MENU** 
	- » Wyświetlany jest suwak paska.

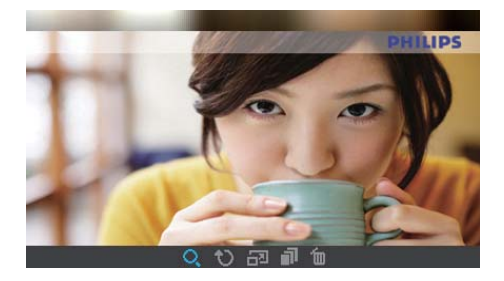

- 2 Za pomocą przycisków </a> wybierz ikone, a nastepnie naciśnii przycisk OK.
	- **Q**: Powiększanie zdjęcia
	- *<u>D</u>*: Obracanie zdjęcia
	- : Wybór trybu wyświetlania.
	- : Zapisywanie zdjęcia
	- tm: Usuwanie zdjęcia
- Aby zamknąć pasek menu, naciśnij ponownie przycisk MENU.

# 5 Przeglądanie zdjęć i zarządzanie nimi

Możesz przeglądać zdjęcia i nimi zarządzać.

 $1 \quad$  W menu głównym naciśnii przycisk  $\blacklozenge$ , aby wybrać opcję [Browse], a następnie naciśnij przycisk OK.

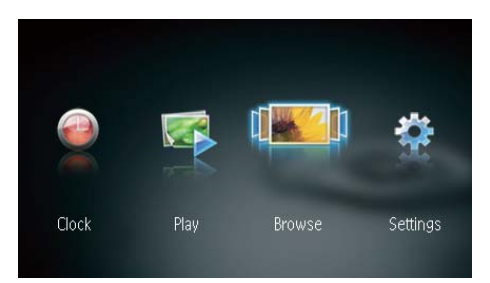

» Zostaną wyświetlone miniatury albumów.

### Aby zarządzać zdjęciami:

- 1 Wybierz zdjęcie, a następnie naciśnij przycisk MENU.
	- » Wyświetlany jest suwak paska.

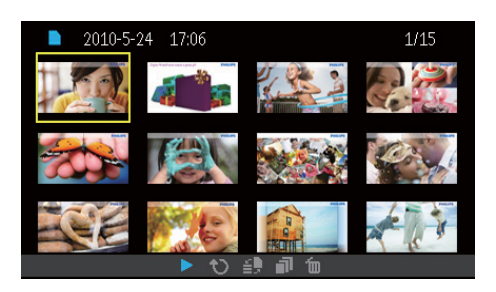

- 2  $Z$ a pomocą przycisków  $\blacktriangleleft$  wybierz ikonę, a następnie naciśnij przycisk OK.
	- • **•** Wyświetlanie zdjęć w pokazie slajdów
	- *O*: Obracanie zdjecia
	- : Zmiana urządzenia źródłowego
	- *i***l**: Zapisywanie zdjęcia
- tu: Usuwanie zdjęcia
- Aby zamknąć pasek menu, naciśnij ponownie przycisk MENU.

# 6 Zegar i kalendarz

Możesz wyświetlić zegar i kalendarz w pokazie slajdów lub wyświetlić zegar osobno.

- 1 Upewnij się, że czas i data zostały ustawione prawidłowo.
- 2 W menu głównym naciśnij przycisk <> , aby wybrać opcję [Clock], a następnie naciśnij przycisk OK.

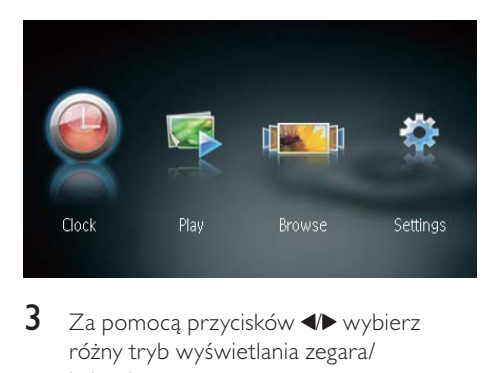

3 Za pomocą przycisków </a> wybierz różny tryb wyświetlania zegara/ kalendarza.

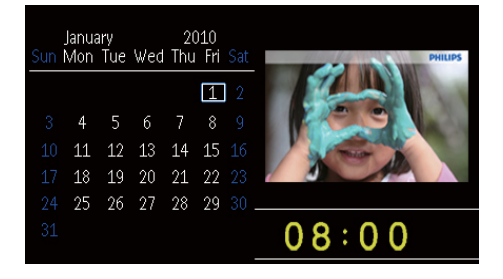

# 7 Konfiguracja

 $1 \quad$  W menu głównym naciśnij przycisk  $\blacklozenge$ , aby wybrać opcję [Settings], a następnie naciśnij przycisk OK.

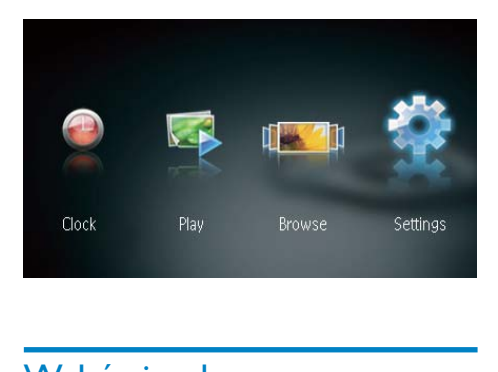

## Wybór języka menu ekranowego

1 Wybierz opcję [Language], a następnie naciśnij przycisk OK.

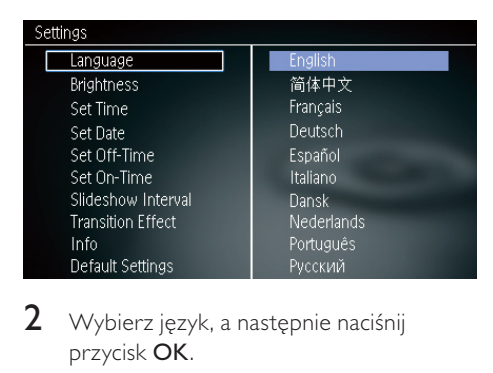

2 Wybierz język, a następnie naciśnij przycisk OK.

## Regulacja jasności wyświetlacza

1 Wybierz opcję [Brightness], a następnie naciśnij przycisk OK.

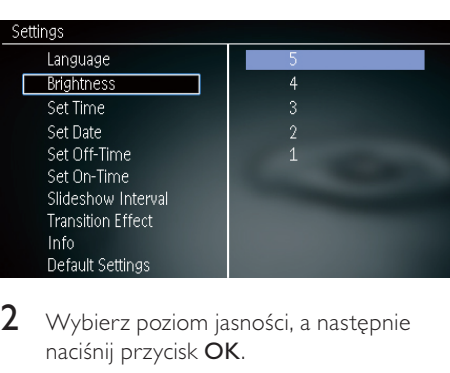

2 Wybierz poziom jasności, a następnie naciśnij przycisk OK.

# Ustawianie godziny i daty

1 Wybierz opcję [Set Time]/[Set Date], a następnie naciśnij przycisk OK.

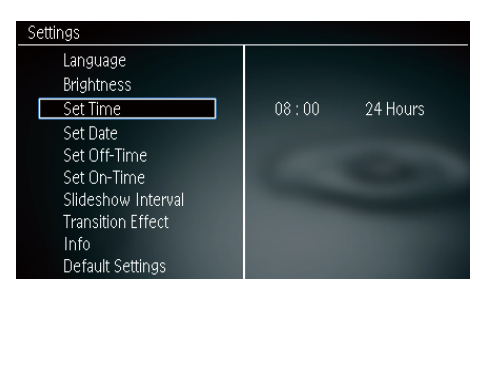

2  $Z$ a pomocą przycisków  $\triangle$ / $\triangledown$ / $\triangleleft$  ustaw format godziny lub daty, a następnie naciśnij przycisk OK.

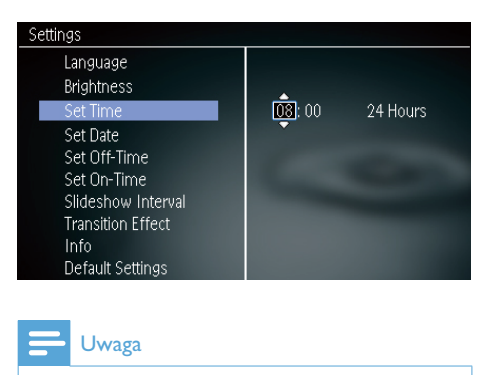

Uwaga

• Jeśli ramka PhotoFrame pozostaje przez dłuższy czas odłączona od źródła zasilania, po jej włączeniu konieczne jest ponowne ustawienie czasu i daty.

## Automatyczne włączanie i wyłączanie wyświetlacza

Funkcja SmartPower umożliwia ustawienie godziny, o której nastąpi automatyczne włączenie lub wyłączenie wyświetlacza ramki PhotoFrame.

### Uwaga

• Przed ustawieniem funkcji automatycznego włączania lub wyłączania ustaw w ramce PhotoFrame aktualną godzinę i datę.

1 Wybierz opcje [Set Off-Time]/[Set On-Timel, a nastepnie naciśnii przycisk OK.

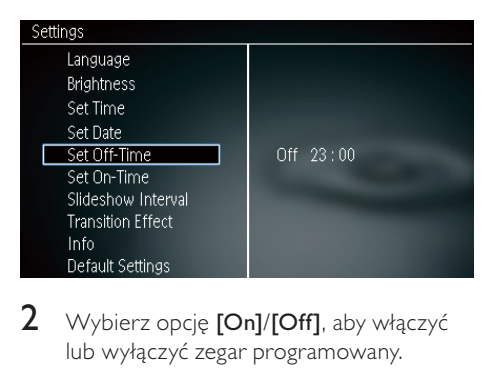

2 Wybierz opcje **[On]/[Off]**, aby włączyć lub wyłączyć zegar programowany.

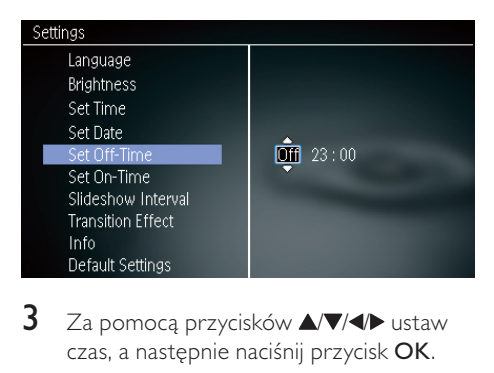

 $3$  Za pomocą przycisków  $\triangle$   $\triangledown$  /  $\triangle$  ustaw czas, a następnie naciśnij przycisk OK.

## Wybór częstotliwości wyświetlania zdjęć

- $1$  Wybierz opcję [Slideshow Interval], a następnie naciśnij przycisk OK.
- $2$  Wybierz czas odstępu i naciśnij przycisk OK, aby potwierdzić.

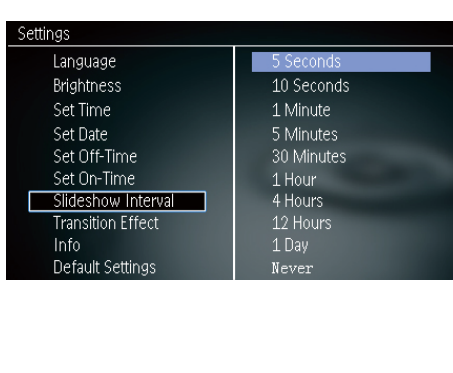

# Polski

## Wybór efektu przejścia dla pokazu slajdów

1 Wybierz opcję [Transition Effect], a następnie naciśnij przycisk OK.

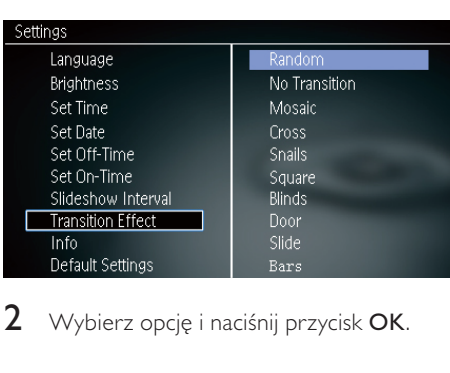

2 Wybierz opcję i naciśnij przycisk OK.

# Wyświetlanie stanu ramki **PhotoFrame**

1 Wybierz opcję [Info].

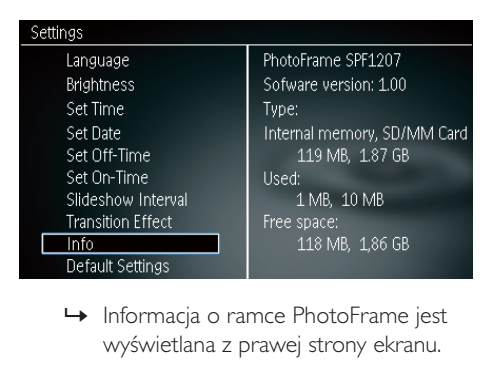

wyświetlana z prawej strony ekranu.

## Przywracanie domyślnych ustawień fabrycznych

- 1 Wybierz opcję [Default Settings], a następnie naciśnij przycisk OK.
	- » Zostanie wyświetlony komunikat potwierdzenia.

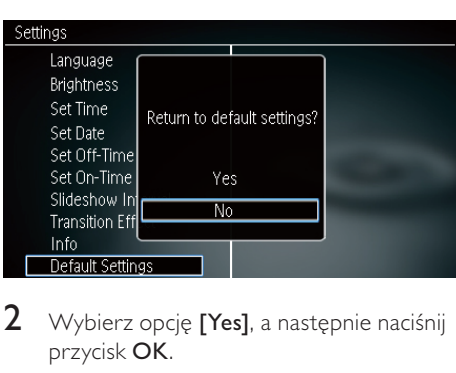

2 Wybierz opcję **[Yes]**, a następnie naciśnij przycisk OK.

# 8 Aktualizacja oprogramowania ramki **PhotoFrame**

## Przestroga

• Podczas aktualizacji oprogramowania nie wyłączaj zasilania ramki PhotoFrame.

Pobierz najnowszą wersję oprogramowania ze strony www.philips.com/support, aby zaktualizować oprogramowanie ramki PhotoFrame. Na stronie nie są dostępne wcześniejsze wersje oprogramowania.

- 1 Odwiedź stronę internetową www. philips.com/support.
- 2 Wyszukaj swoją ramkę PhotoFrame i przejdź do sekcji z oprogramowaniem.
- 3 Pobierz najnowszą wersję oprogramowania i zapisz ją w katalogu głównym karty SD.
- 4 Włóż kartę SD do gniazda ramki **PhotoFrame**
- 5 Włączanie ramki PhotoFrame
	- » Zostanie wyświetlony komunikat potwierdzenia.
- 6 Wybierz pozycję [Yes], a następnie naciśnij przycisk OK, aby potwierdzić.
	- » Po zakończeniu aktualizacji oprogramowania ramka PhotoFrame uruchomi się ponownie.

# 9 Informacje o produkcie

### Uwaga

• Informacje o produkcie mogą ulec zmianie bez powiadomienia.

#### Obraz i wyświetlacz

- Kąt widzenia: przy  $C/R > 10$ , 120° (w poziomie)/100° (w pionie)
- Czas działania przy ustawieniu jasności do 50%: 20000godz.
- Proporcje obrazu: 16:10
- Efektywna rozdzielczość panelu: 432 x 234
- Optymalna rozdzielczość zdjęć: 432 x 270
- Jasność (typowa): 150 cd/m<sup>2</sup>
- Kontrast (typowy): 300:1
- Obsługiwane formaty zdjęć:
	- Zdjęcia w formacie JPEG (pliki JPEG do 20 MB, do 64 megapikseli)
	- Zdjęcia w progresywnym formacie JPEG (do 1024 x 768 pikseli)

#### Nośnik pamięci

- Typy kart pamięci:
	- Secure Digital (SD)
	- Secure Digital (SDHC)
	- Multimedia Card (MMC)
	- Memory Stick (MS)
	- Memory Stick Pro (MS Pro)
- Pojemność wbudowanej pamięci:
	- SPF1127: około 100 KB
	- SPF1137: około 100 KB
	- SPF1207: 128 MB

#### Wymiary i waga

- Wymiary zestawu bez podstawki (szer. x wys. x gł.): 205,5 x 138 x 25 mm
- Wymiary zestawu z podstawką (szer. x wys. x gł.): 205,5 x 138 x 102,5 mm
- Waga bez podstawki: 0,30 kg

#### Zasilanie

- Obsługiwane typy zasilania: sieciowe
- Poziom efektywności: V
- Średni pobór mocy (urządzenie włączone): 4 W
- Zasilacz sieciowy:
	- Producent: Philips Consumer Lifestyle International B.V.
	- Numer modelu: DSA-3RNA-05 Fc xy (c=EU, UP, UK, US, UJ, JP, CH, AU, AN lub AR; xy = napięcie wyjściowe/bieżący kod)
	- Moc wejściowa: AC 100–240 V, 50/60 Hz
	- Moc wyjściowa: DC 5  $V = 0,65$  A

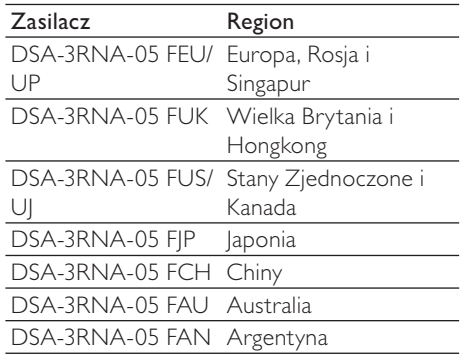

#### **Temperatura**

- Podczas pracy: 0–40°C (32–104°F)
- Podczas składowania: 10–60°C (14– 140°F)

# 10 Często zadawane pytania

#### Czy ekran LCD jest ekranem dotykowym?

Ekran LCD nie jest ekranem dotykowym. Skorzystaj z przycisków do obsługi z tyłu ramki PhotoFrame.

#### Czy można zmieniać zdjęcia w pokazie slajdów używając różnych kart pamięci?

Tak. Po podłączeniu karty pamięci do ramki PhotoFrame zdjęcia zapisane na karcie można wyświetlić w trybie pokazu slajdów.

#### Czy ekran LCD ulegnie uszkodzeniu, jeśli przez dłuższy czas będzie wyświetlane to samo zdjęcie?

Nie. Ramka PhotoFrame może wyświetlać to samo zdjęcie bez przerwy przez 72 godziny bez negatywnego wpływu na ekran LCD.

#### Dlaczego moja ramka PhotoFrame nie wyświetla niektórych zdjęć?

Ramka PhotoFrame obsługuje wyłącznie zdiecia w formacie IPEG. Upewnij się, że zdjęcia w formacie JPEG nie są uszkodzone.

Czy można korzystać z ramki PhotoFrame w trakcie cyklów automatycznego wyłączenia?

Tak. Naciśnij i przytrzymaj przycisk , aby włączyć ramkę PhotoFrame.

#### Dlaczego moja ramka PhotoFrame nie przełącza się w tryb automatycznego wyłączenia po jego ustawieniu?

Sprawdź, czy ustawiono prawidłowo aktualną godzinę, godzinę automatycznego wyłączenia i godzinę automatycznego włączenia. Ramka PhotoFrame automatycznie wyłączy wyświetlacz dokładnie o godzinie automatycznego wyłączenia. Jeśli w danym dniu ustawiona godzina już minęła, urządzenie wyłączy się samoczynnie o tej godzinie w dniu następnym.

#### Czy mogę zwiększyć rozmiar pamięci, aby przechowywać więcej zdjęć w ramce PhotoFrame?

Nie. Wewnętrzna pamięć ramki PhotoFrame jest stała i nie może być rozszerzana. Można jednak przeglądać różne zestawy zdjęć, korzystając z różnych urządzeń pamięci podłączonych do ramki PhotoFrame.

Po włożeniu karty pamięci i przeniesieniu całej zawartości do ramki PhotoFrame struktura folderów zapisana w pamięci ramki jest inna niż ta zapisana na karcie pamięci. Dlaczego? Ramka PhotoFrame umożliwia odczyt maksymalnie do 3 poziomów struktury folderów oraz zapis wyłącznie w ramach struktury jednopoziomowej. Oznacza to, że zdjęcia zapisane na karcie pamięci w folderach o tej samej nazwie, ale na różnych poziomach, zostaną zapisane w ramce PhotoFrame w tym samym folderze. Na przykład zdjęcia zapisane na karcie pamięci w folderach "\AA", "\01\AA" i  $\Lambda$ 02\AA" zostaną skopiowane do folderu  $\Lambda$ AA" w ramce PhotoFrame.

#### Jaką rozdzielczość powinny mieć zdjęcia, które mają być wyświetlane w ramce PhotoFrame? Optymalna rozdzielczość to 432 x 270, 864 x

540 lub zbliżone proporcje obrazu.

### Dlaczego ramka PhotoFrame automatycznie się wyłącza?

Ramka PhotoFrame wyłącza się automatycznie o określonej godzinie, jeśli została w niej włączona funkcja hibernacji lub funkcja SmartPower. Więcej informacji można znaleźć w części "Automatyczne włączanie i wyłączanie wyświetlacza".

# 11 Słowniczek

## B

#### Blokada Kensington

Kensington Security Slot (również K-Slot lub blokada Kensington). Rodzaj zabezpieczenia przed kradzieżą. Składa się z niewielkiego, wzmocnionego otworu w obudowie większości niewielkich lub przenośnych urządzeń komputerowych lub elektronicznych, szczególnie kosztownych i lekkich, takich jak laptopy, monitory komputerowe, komputery stacjonarne, konsole do gier lub projektory wideo. Dzięki niemu można przypinać te urządzenia do innych cięższych przedmiotów za pomocą specjalnej linki stalowej, najczęściej firmy Kensington.

# J

## JPEG

Bardzo powszechny format cyfrowych obrazów nieruchomych. System kompresji danych obrazów nieruchomych, zaproponowany przez grupę Joint Photographic Expert Group, który charakteryzuje się małym spadkiem jakości obrazu pomimo jego wysokiego współczynnika kompresji. Pliki rozpoznawane są na podstawie ich rozszerzenia: "jpg" lub ..ipeg".

# K

### Karta MMC

MultiMedia Card. Karta pamięci flash umożliwiająca przechowywanie danych cyfrowych do telefonów komórkowych, palmtopów i innych urządzeń przenośnych. Karta wykorzystuje pamięć flash przy odczytywaniu/zapisywaniu z i do aplikacji lub modułów pamięci ROM (ROM-MMC) (to ostatnie zastosowanie jest szczególnie popularne w przypadku palmtopów).

## Karta SD

Karta pamięci Secure Digital. Karta pamięci flash służąca do przechowywania plików cyfrowych dla aparatów cyfrowych, telefonów komórkowych i palmtopów. Karty SD mają identyczne wymiary jak karty MultiMediaCard (MMC), czyli 32 x 24 mm, ale są nieznacznie grubsze (2,1 mm w por. z 1,4 mm). Czytniki kart SD obsługują oba formaty. Dostępne są karty o pojemności do 4 GB.

### kb/s

Kilobity na sekundę. System mierzenia przepływności cyfrowej, który jest często stosowany w przypadku wysoce skompresowanych formatów, takich jak AAC, DAB, MP3 itp. Ogólnie oznacza to, że im większa ilość, tym lepsza jakość.

## M

### Memory Stick

Memory Stick. Karta pamięci flash służąca do przechowywania plików cyfrowych w aparatach, kamerach wideo i innych urządzeniach przenośnych.

#### Miniatura

Miniatura to pomniejszona wersja obrazu stosowana w celu ułatwienia jego rozpoznania. Miniatury pełnią tę samą rolę dla obrazów, co indeks normalnego tekstu dla słów.

## W

#### Współczynnik kształtu

Współczynnik kształtu odnosi się do stosunku długości do wysokości ekranów telewizyjnych. Współczynnik dla standardowego telewizora wynosi 4:3, zaś dla telewizora o wysokiej rozdzielczości lub szerokoekranowego — 16:9. Pole z literą pozwala na oglądanie obrazu z szerszej perspektywy na standardowym ekranie o współczynniku 4:3.

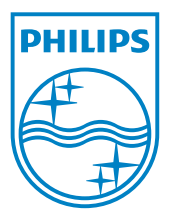

© 2010 Koninklijke Philips Electronics N.V. All rights reserved. UM\_V1.0